# **Access to UNT Dallas Blackboard Courses**

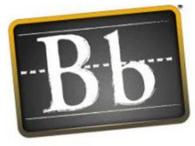

# Blackboard

## To access Blackboard course(s) from the Internet:

- Type **learn.untdallas.edu** in your web address Log in using:
- Username: your euid #
- Password: your password is your email address
- Once you have closed the initial welcome page, click on the links to the **course/organization you are enrolled in** to access your Blackboard course shell!

# To access Blackboard course(s) from UNT Dallas webpage:

- Type www.untdallas.edu in your web address
- Click on "eCampus" link at the top of the screen

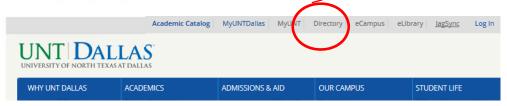

#### Log in using:

- **Username**: your euid # **Password**: your password
- Once you have closed the initial welcome page, click on the link to the **course you are enrolled in** to access your Blackboard course shell!

## Course still Not Showing?

- Make sure that you are officially enrolled in the course.
- Contact the instructor to make sure the course has been made available to students.

Need additional assistance accessing UNT Dallas Blackboard Courses?

Contact Office of DLIT at untddistance@unt.edu or 972-338-5580